# **Social Determinants of Health: Data Strategy and Population Health**

Gabriela Gonzalez, Program Manager - CHCANYS November 20<sup>th</sup>, 2019

This is a NYS Health Center Controlled Network (NYS-HCCN) Activity A HRSA-Funded Project of the Community Health Care Association of New York State

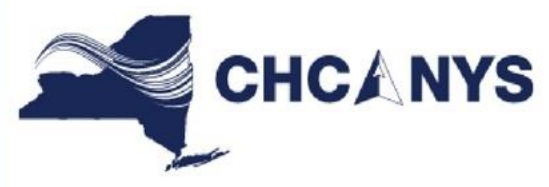

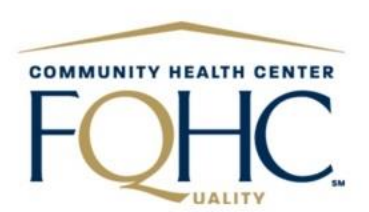

# Housekeeping

- Phones have been muted to prevent background noise
- Use the chat box to type questions during the webinar
- This webinar is being recorded and will soon be available for download
- A webinar evaluation survey will be shared with participants

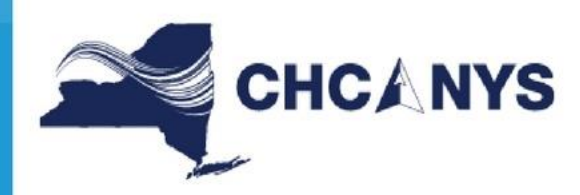

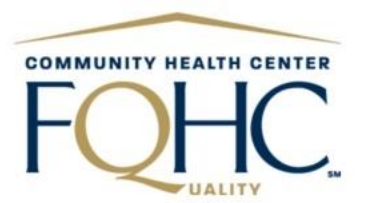

# NYS-HCCN SDH Assistance

- Office hours will be available on:
	- Tuesday, Nov.  $26^{th}$ : 1 2 pm, click [here](https://zoom.us/meeting/register/9ae64904038f2f108c34be5db4a05ad8) to register.
	- Monday, Dec.  $2^{nd}$ : 10 11 am, click [here](https://zoom.us/meeting/register/da78fbbc440d760534538d7d4481ef37) to register
- Upcoming Learning collaborative & Individual T/TA sessions in 2020 ➢Complete the webinar evaluation survey if you are interested
- For questions please contact [ggonzalez@chcanys.org](mailto:ggonzalez@chcanys.org)

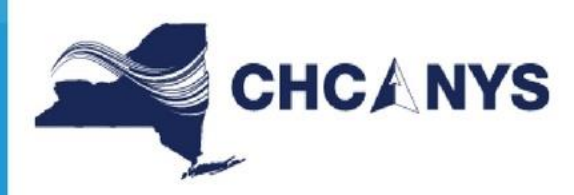

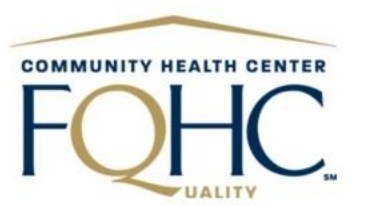

# **Center for Primary Care Informatics (CPCI) DRVS Azara Presentation**

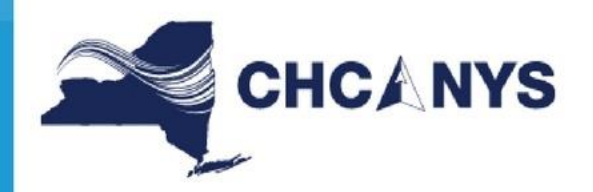

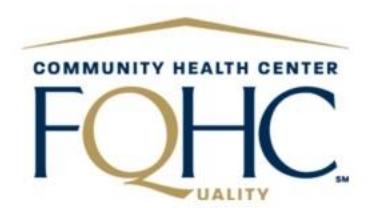

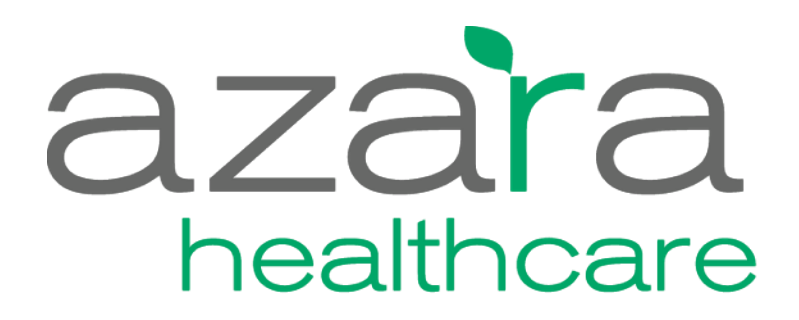

Making Your Data Work for You

# Social Determinants of Health: Leveraging CPCI Tools to Drive Patient Care

November 20, 2019

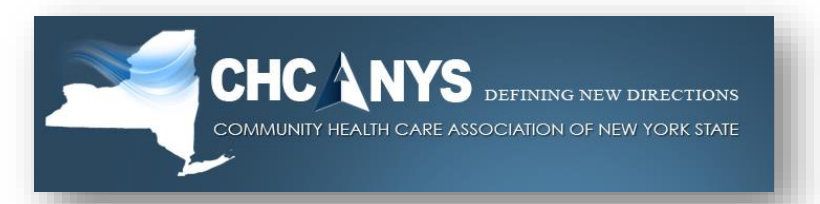

Emily Holzman Senior Client Success Specialist

# **Annual User** Conference

MARCH 30 - APRIL 1, 2020 & BOSTON, MA

Call for Abstracts - Deadline October 31 **Registration Opens - November 4** Hotel Registration - Open Now

azarahealthcare.com/annual-conference-2020

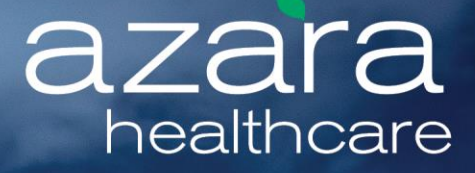

#### CONFIDENTIAL

This file contains information that is confidential to Azara Healthcare, LLC Do not view, copy, distribute, or disclose without prior consent.

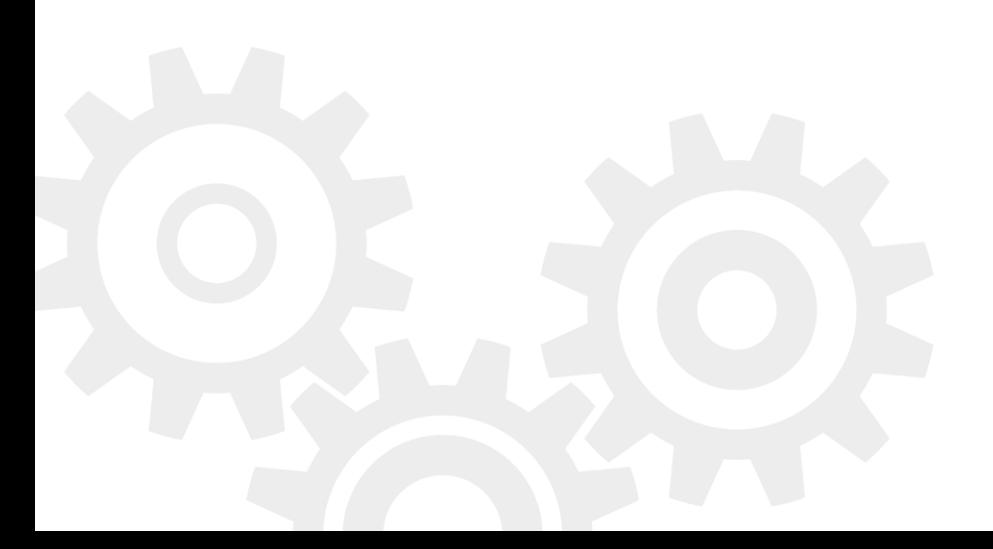

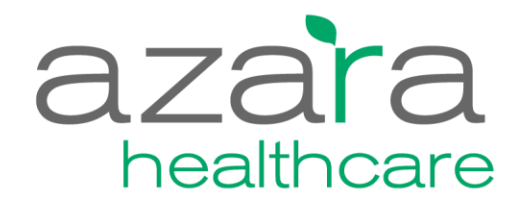

#### Contact Information

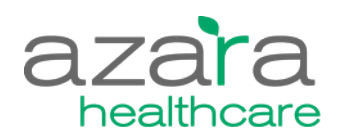

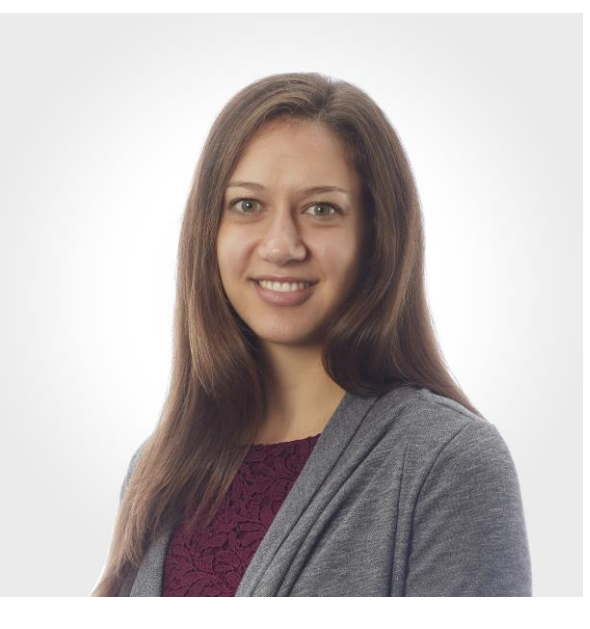

#### **Emily Holzman** Senior Client Success Specialist

Today's Topics

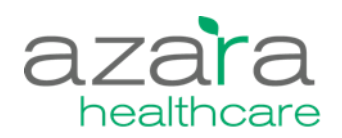

**1** Social Determinants of Heath - Context

2 Collecting and Storing SDOH Data

**3** Reporting and Analyzing SDOH Data

### **4** What's Next?

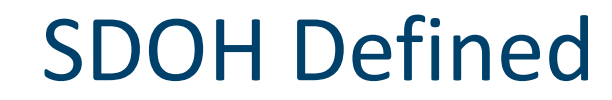

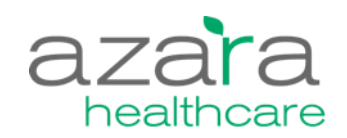

# *Social determinants of health are the structural determinants and conditions in which people are born, grow, live, work and age.* "<br>
he<br>
di

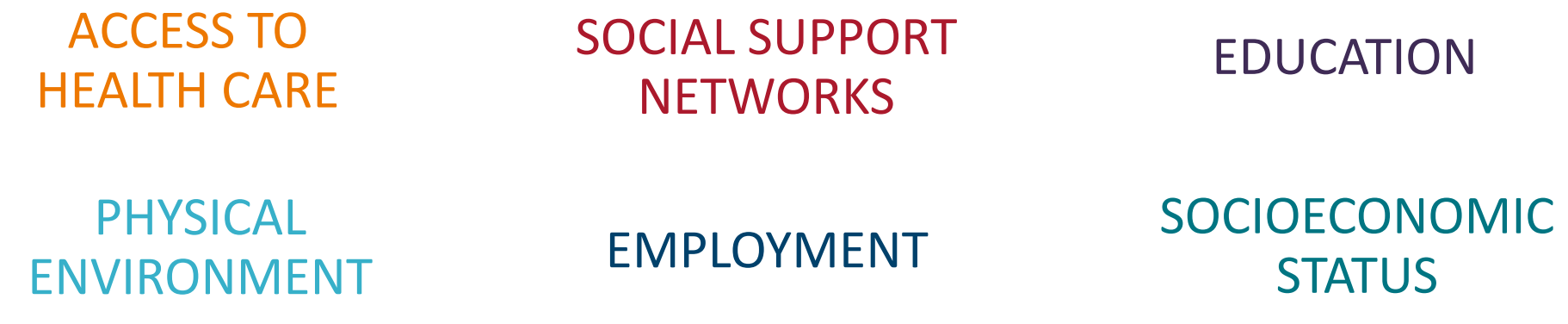

Kaiser Family Foundation: <http://www.kff.org/disparities-policy/issue-brief/beyond-health-care-the-role-of-social-determinants-in-promoting-health-and-health-equity/>

# Ability to Impact – Beyond Clinical Care

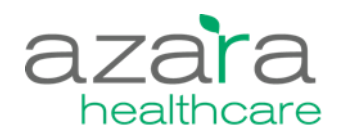

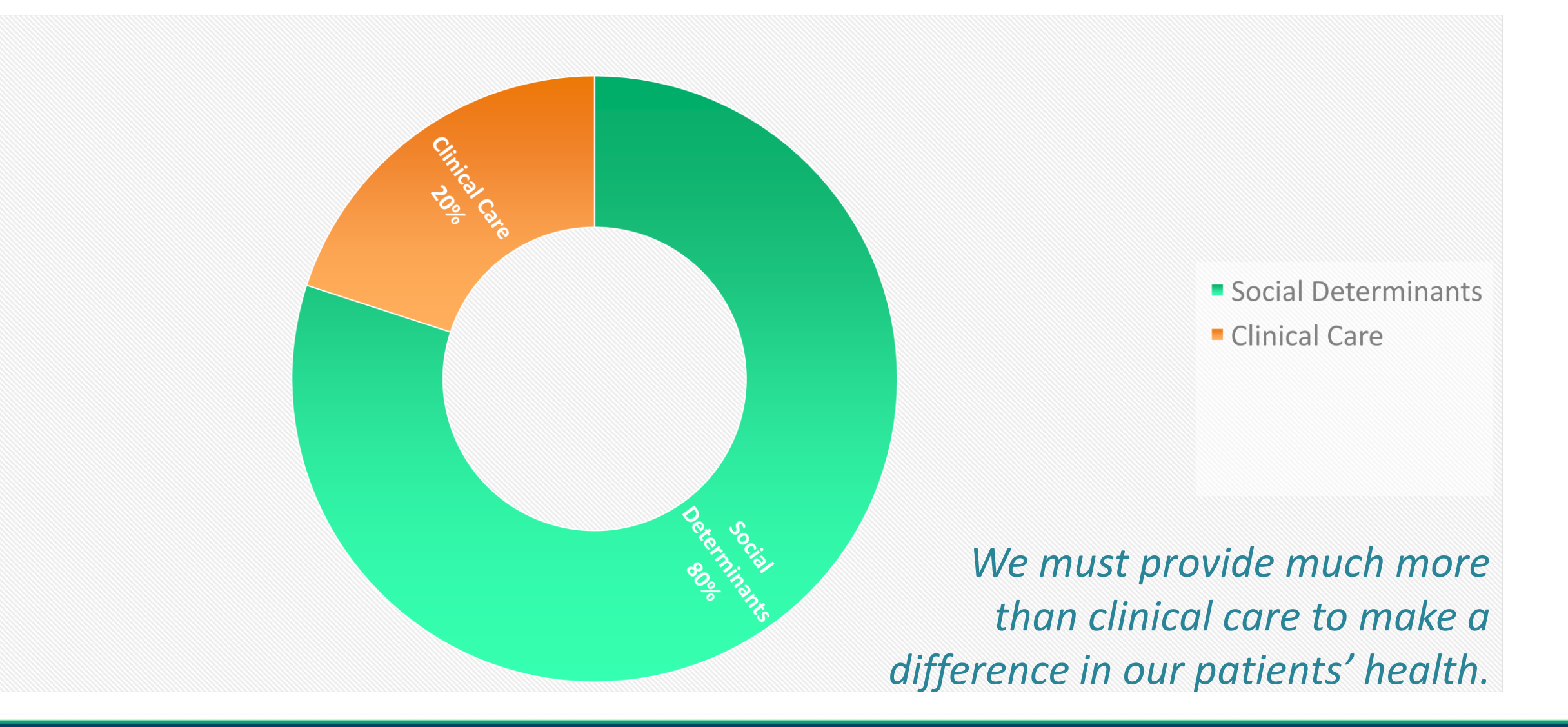

![](_page_11_Picture_0.jpeg)

To be successful in a Value Based Care environment we need to do things differently.

![](_page_11_Figure_2.jpeg)

[http://www.nachc.org/wp-content/uploads/2019/04/NACHC\\_PRAPARE\\_Chpt1.pdf](http://www.nachc.org/wp-content/uploads/2019/04/NACHC_PRAPARE_Chpt1.pdf)

# healthc

## Changing Expectations

- Define and document the increased complexity of patients.
- Better target clinical care, integrated/enabling services and community partnerships to drive care transformation.
- Advocate for change in the community and national level.
- **Enable centers to demonstrate** the value they bring to patients, communities, and payers.

![](_page_12_Figure_6.jpeg)

## PRAPARE Elements

![](_page_13_Picture_1.jpeg)

![](_page_13_Figure_2.jpeg)

## Impactable Elements

![](_page_14_Picture_1.jpeg)

![](_page_14_Figure_2.jpeg)

# Collecting and Storing SDOH Data in CPCI

![](_page_15_Picture_1.jpeg)

![](_page_15_Picture_2.jpeg)

# SDOH Start to Finish

![](_page_16_Picture_1.jpeg)

![](_page_16_Figure_2.jpeg)

# CPCI SDOH Tool Crosswalk

![](_page_17_Picture_1.jpeg)

![](_page_17_Picture_152.jpeg)

## Validating SDOH Data in CPCI

- Involve clinical staff in validation effort.
- Make sure you have sufficient data.
	- ⎻ Document survey information on several test patients
	- ⎻ 30+ patients with data collected (or equivalent)
	- ⎻ Pilot or test data
- Leverage the list of patients that have had SDOH documented.
- Confirm positive SDOH factors are correctly reflected in the SDOH Registry.
	- ⎻ Columns contain the appropriate response.
	- ⎻ SDOH tally is accurate based on the patient's total number of triggers.
- **Track the patients who have completed the** forms for easy validation.

![](_page_18_Picture_11.jpeg)

healthcare

- Confirm SDOH factors associated with UDS data are correctly applied to the patient's SDOH tally.
	- ⎻ Homelessness Status, Federal Poverty Level, Insurance, etc.
- Track and validate the SDOH data as use of the workflow grows.
	- ⎻ Will allow you to ensure proper documentation of the questionnaire and maintain data hygiene.

# Reporting and Analyzing SDOH Data in CPCI

![](_page_19_Picture_1.jpeg)

![](_page_19_Picture_2.jpeg)

![](_page_20_Picture_0.jpeg)

![](_page_20_Picture_1.jpeg)

#### **What tools have you used to view SDOH data in CPCI? Please select all that apply**

- 1. Dashboards
- 2. Scorecards
- 3. Registries
- 4. Patient Visit Planning Report and Care Management Passport
- 5. All the above
- 6. None of the above I have SDOH data mapped, but have not viewed or used it in CPCI yet
- 7. I do not have SDOH data in CPCI yet for my center

![](_page_20_Picture_10.jpeg)

## SDOH Information In CPCI

![](_page_21_Picture_1.jpeg)

![](_page_21_Figure_2.jpeg)

# Positive Correlation Between the Number of Social Determinants and Hypertension

![](_page_22_Picture_1.jpeg)

![](_page_22_Figure_2.jpeg)

POF = Population of Focus With permission from AAPCHO, May 2019

## Social Determinants of Health (SDOH) in CPCI

- SDOH Filter
	- $-$  A list of available SDOH triggers.
	- $-$  Filter works as an "AND" statement. For example, if two triggers are chosen, the patient must have *both* triggers.
- SDOH Tally Filter
	- $-$  A numerical filter displaying the count of active SDOH triggers for patients.
	- ⎻ Both available on all the PVP, CMP and all measures and reports via the "Additional Filters" icon.
	- ⎻ Reflect SDOH triggers active *during* the selected measurement period for the given report/measure.

![](_page_23_Picture_9.jpeg)

![](_page_23_Picture_10.jpeg)

# SDOH Filter Functionality

![](_page_24_Figure_1.jpeg)

- Ability to filter by SDOH criteria and SDOH Count
- Patient must meet all filter criteria across page-level filters
	- ̶ Period **AND** Housing Situation **AND** Financial Class, etc.
- Patient must meet all filter criteria within the SDOH filter
	- ̶ Food **AND** Utilities **AND** Phone, etc.
	- Patient must meet one of the filter selections within the SDOH Tally filter
		- SDOH Tally of 4 **OR** 5 **OR** 6, etc.

azara

# Accessing the SDOH Filters

![](_page_25_Picture_1.jpeg)

![](_page_25_Picture_14.jpeg)

## SDOH Filters

![](_page_26_Picture_30.jpeg)

![](_page_26_Picture_2.jpeg)

60%

50%

40%

30%

20%

34%

34%

#### **Period Type Providers** Period **Centers SDOH Service Lines** TY July 2018  $\overline{\phantom{0}}$  $\overline{\phantom{0}}$  $\overline{\phantom{0}}$ **Trailing Year**  $\mathbf{v}$  $\mathbf{v}$ Centers  $\overline{\mathbf{v}}$ Providers **SDOH** Service Lines C Update Detail List Value Sets Primary Target: 29.0% Secondary Target: 39.0% View: Measure Analyzer Target: 2018 UDS 330 Goal  $\overline{\mathbf{v}}$  $\ln$   $\equiv$   $x$  $\overline{\mathbf{r}}$ łQ. TY 7/17 to TY 7/18 Trend TY 7/18 Result Selected: 32% 100% 32% 90% **Best Center: 19%** 80% 19% 70%

#### Diabetes A1c > 9 or Untested (NQF 0059)  $\theta$

**Financial Class Financial Class**  $\overline{\mathbf{v}}$  $\leftarrow$  Back to dashboard 蘦 A A A Network Average: 32% 32% 35% 35% 34% 34% 34% 34% 34% 34% 34% 33% 32% A **Center Average** 32%

# A1c  $>9$  or Untested = 32%

![](_page_27_Picture_6.jpeg)

闪  $x \equiv$ ☆ ⊠

# Diabetes >9 or Untested by SDOH Risk

![](_page_28_Picture_1.jpeg)

![](_page_28_Figure_2.jpeg)

# DM >9 or Untested by # SDOH Risks

![](_page_29_Picture_1.jpeg)

![](_page_29_Figure_2.jpeg)

## DM Dashboard with SDOH Filter

![](_page_30_Picture_1.jpeg)

![](_page_30_Picture_14.jpeg)

# Pre-Visit Planning (PVP)

SDOH section on the PVP.

10:00 AM | Saturday, February 2, 2019

- (10) Indicates number of SDOH risks.
- Configurable alert default is assessment in 1 yr
- Required UDS SDOH items will show if entered in registration/demographics.
- SDOH must be turned on in Admin.

![](_page_31_Picture_61.jpeg)

![](_page_31_Picture_7.jpeg)

**Visit Reason: Injury** 

Alert is configurable!

## Care Management Passport

![](_page_32_Picture_1.jpeg)

Find New Patient

#### Care Management Passport o

![](_page_32_Picture_108.jpeg)

#### Encounters, Last 5 of 7

![](_page_32_Picture_109.jpeg)

#### Appointments, 1

![](_page_32_Picture_110.jpeg)

![](_page_32_Picture_111.jpeg)

#### **The Numbers BMI** 1/2/18 24 lb/m2 1/2/18 101 mmHg Systolic **Diastolic** 1/2/18 94 mmHg LDL 1/2/18 122 mg/dL A1c 2/11/17 10.4% PHQ-9 6/8/17  $-11$

#### Alerts, 5 Alert Message **Most Recent Date Most Recent Result** Pap Anal Missing  $2/11/17$  $10.4$ A1c Overdue Gonorrhea Missing AUDIT Missing Prenatal Missing Open Referrals w/o Result, 4  $m = 100$

#### azarahealthcare.com 30

# SDOH Registry

**End Date** 

**Start Date** 

![](_page_33_Picture_63.jpeg)

Centers

Providers

**Period Tense** 

![](_page_33_Picture_64.jpeg)

**CONTRACTOR** 

![](_page_33_Picture_5.jpeg)

#### ☆ 唯 2 日

# SDOH Triggers and Tally

![](_page_34_Picture_1.jpeg)

![](_page_34_Picture_14.jpeg)

### CHCANYS Social Needs Assessed Dashboard

![](_page_35_Picture_1.jpeg)

![](_page_35_Figure_2.jpeg)

![](_page_36_Figure_0.jpeg)

![](_page_36_Figure_1.jpeg)

![](_page_36_Picture_2.jpeg)

### Social Needs Assessed | Screening – Trend and Core Criteria

![](_page_37_Picture_1.jpeg)

■ Evaluate assessments done and completeness of assessment

![](_page_37_Figure_3.jpeg)

#### Trendline by Location

![](_page_38_Picture_1.jpeg)

![](_page_38_Figure_2.jpeg)

### Social Needs Assessed | Criteria by Domain

![](_page_39_Picture_1.jpeg)

![](_page_39_Figure_2.jpeg)

![](_page_39_Figure_3.jpeg)

![](_page_39_Figure_4.jpeg)

![](_page_39_Figure_5.jpeg)

![](_page_39_Figure_6.jpeg)

![](_page_39_Figure_7.jpeg)

![](_page_39_Figure_8.jpeg)

![](_page_39_Figure_9.jpeg)

# Using SDOH Data to Evaluate Results

![](_page_40_Picture_1.jpeg)

![](_page_40_Picture_2.jpeg)

## Poll Question

![](_page_41_Picture_1.jpeg)

**Please provide information regarding your process for managing internal and external patient referrals. Are you tracking referrals to internal resources or external community-based organizations in structured EHR fields? Select all that apply** 

- Yes, my organization is documenting internal and external referrals in structured EHR fields.
- Yes, my organization is documenting internal and external referrals using free text in non-structured EHR fields.
- No, my organization does not make external referrals to community-based organizations to address patients' social needs.
- My organization is currently planning external referrals to community-based organizations focused on patients' social needs.

46 centers across CHCANYS have the Referrals Module in CPCI

#### Enabling Services

![](_page_42_Picture_1.jpeg)

- How are you tracking and managing referrals for social determinants?
- What external resource tracking tools are you using or thinking about using?

![](_page_42_Figure_4.jpeg)

**THRIVE** *- [Boston Medical Center](https://www.bmc.org/news/press-releases/2019/05/16/boston-medical-center-develops-social-needs-screener-part-electronic)*

98 *[NACHC Food Insecurity Toolkit](http://www.nachc.org/wp-content/uploads/2017/10/NACHC_FIToolkit_WEB_v1.pdf)*

ß

**COMMUNITY HEALTH CENTERS<br>AS FOOD OASIS PARTNERS:** 

 $H<sub>1</sub>$ 

 $\delta$ 

 $\odot$ 

€

![](_page_43_Picture_0.jpeg)

![](_page_43_Picture_1.jpeg)

- A group of people who share a common characteristic or experience within a defined period.
- In DRVS a cohort is a group of patients, that have a record in DRVS, that are linked together for the purpose of comparison and tracking performance.
- Once one is created and enabled, the cohort is available for filtering on any report.

![](_page_43_Picture_5.jpeg)

### Patient Cohorts

- Cohort types:
	- ⎻ Dynamic cohort that expands/contracts over time
	- ⎻ Static cohort of a population at a specific time
- Ways to create a cohort of patients
	- 1. Manual
		- Use a list of MRNs from a clinical registry or the details behind a clinical measure
		- Type in a List of MRNs
		- − Import list of MRNs from a spreadsheet
	- 2. Dynamic
		- − Create a dynamic Cohort based on data criteria in EHR
- Consider using as filters:
	- $-$  in measure performance analysis
	- ⎻ with a Scorecard
	- ⎻ on a Dashboard
	- $-$  with visit planning tools

![](_page_44_Picture_16.jpeg)

![](_page_44_Picture_17.jpeg)

![](_page_44_Picture_18.jpeg)

![](_page_45_Picture_1.jpeg)

![](_page_45_Picture_14.jpeg)

![](_page_46_Picture_22.jpeg)

![](_page_47_Picture_1.jpeg)

![](_page_47_Picture_14.jpeg)

![](_page_48_Picture_1.jpeg)

![](_page_48_Figure_2.jpeg)

![](_page_49_Picture_1.jpeg)

![](_page_49_Picture_14.jpeg)

![](_page_50_Picture_1.jpeg)

![](_page_50_Picture_14.jpeg)

#### SDOH Assessed in Primary Care Using Cohort

![](_page_51_Picture_1.jpeg)

![](_page_51_Figure_2.jpeg)

## Applying the Cohort Filter to Referrals

![](_page_52_Picture_1.jpeg)

![](_page_52_Picture_7.jpeg)

# Next Steps and Vision

#### Where are we going from here?

![](_page_53_Picture_2.jpeg)

![](_page_53_Picture_3.jpeg)

# SDOH Future Features

![](_page_54_Picture_1.jpeg)

- $\checkmark$  Filter capability available in late June 2018.
	- ⎻ All SDOH criteria
	- ⎻ SDOH Tally count
- $\checkmark$  Basic measures available in Fall of 2018.
	- ⎻ SDOH Survey Completed
- ✓SDOH Assessed Dashboard
- $\checkmark$  Risk Criteria using an SDOH count (e.g., 0-3, 4-7, 8-12, >=13) June 2019
- $\checkmark$  Cohorts available in Referral Module May 2019
- Future Needs
	- ⎻ Alerting needs
	- ⎻ Protective factors /assets
	- ⎻ Work with NACHC on weighted SDOH criteria
	- $-$  CHWs qualifying visit

#### Resources

- NACHC PRAPARE Resources [http://www.nachc.org/research-and-data/prapare/\)](http://www.nachc.org/research-and-data/prapare/)
- PRAPARE Toolkit [http://www.nachc.org/research-and](http://www.nachc.org/research-and-data/prapare/toolkit/)data/prapare/toolkit/
	- ⎻ Access EHR templates
	- ⎻ Resources for Responding to Social Determinants of Health

![](_page_55_Picture_6.jpeg)

![](_page_55_Picture_7.jpeg)

#### Questions?

![](_page_56_Picture_1.jpeg)

![](_page_56_Picture_2.jpeg)